## Workaround zum Flashen des Arduino's

Wenn das Flashen aus dem Programm heraus nicht funktionierten sollte, hätte ich einen Workaround:

- 1. Dazu musst du das Controller-Programm mit **EXIT to SYSTEM** beenden.
- 2. Dann ein Kommandozeilenfenster öffnen
- 3. **cd Downloads** eingeben
- 4. dann einmal prüfen ob das Flashprogramm schon auf dem Raspi installiert ist
- 5. **which avrdude** eingeben
	- 5.1. wenn */usr/bin/avrdude* ausgegeben wird, ist das Programm vorhanden und mit Punkt 7. weitermachen.
- 6. wenn kein Pfad für avrdude ausgegeben wird, dann muss zunächst das Programm mit folgenden Befehlen installiert werden:
	- 6.1. **sudo -n apt-get update** dauert eine Weile
	- 6.2. **sudo -n apt-get -y install avrdude** avrdude wird nun auf dem Raspi installiert
- 7. Arduino manuell mit der aktuellen Soft flashen:
	- 7.1. **avrdude -v -patmega2560 -cwiring -P/dev/ttyACM0 -b 115200 -D -V -Uflash:w:DPAMP\_V2.2.5.ino.mega.hex:i** (bitte den Befehl w.v. eingeben, Groß-/Kleinschreibung beachten! Und die passende Versions-Nummer angeben!) Nach erfolgreichem Flashen sollten folgende Zeilen ausgegeben werden:

*avrdude: Version 6.3-20171130*

 *Copyright (c) 2000-2005 Brian Dean, http://www.bdmicro.com/ Copyright (c) 2007-2014 Joerg Wunsch*

 *System wide configuration file is "/etc/avrdude.conf" User configuration file is "/home/pi/.avrduderc" User configuration file does not exist or is not a regular file, skipping*

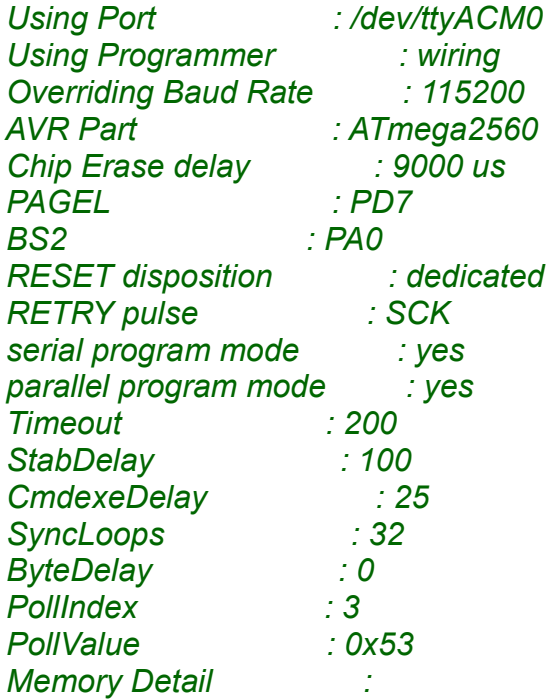

**Block Poll** Page Polled Memory Type Mode Delay Size Indx Paged Size Size #Pages MinW MaxW ReadBack 

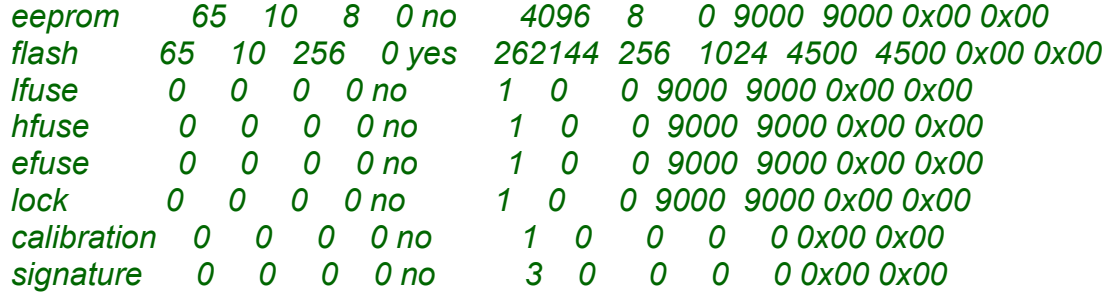

Programmer Type: Wiring Description : Wiring

**Programmer Model: AVRISP** Hardware Version: 15 **Firmware Version Master: 2.10** Vtarget  $:0.0 V$ SCK period : 0.1 us

avrdude: AVR device initialized and ready to accept instructions

avrdude: Device signature =  $0x1e9801$  (probably m2560) avrdude: safemode: Ifuse reads as FF avrdude: safemode: hfuse reads as D0 avrdude: safemode: efuse reads as FD avrdude: reading input file "DPAMP V2.2.5.ino.mega.hex" avrdude: writing flash (18766 bytes):

avrdude: 18766 bytes of flash written

avrdude: safemode: Ifuse reads as FF avrdude: safemode: hfuse reads as D0 avrdude: safemode: efuse reads as FD avrdude: safemode: Fuses OK (E:FD, H:D0, L:FF)

avrdude done. Thank you.

8. Danach sollte die Version im Arduino geflashed sein.

9. pi@raspberrypi:~/Downloads \$ java -jar DPAMP V2.2.5.jar startet dann das Controller-Programm von der Kommandozeile.

Damit der Raspi beim Einschalten immer sofort das Controller Programm startet, musst du gem Doku Punkt 7 (SETTINGS II - Menü) Seite 18 (Autostart enabled / disabled) vorgehen.